$(OB-L1)$ 

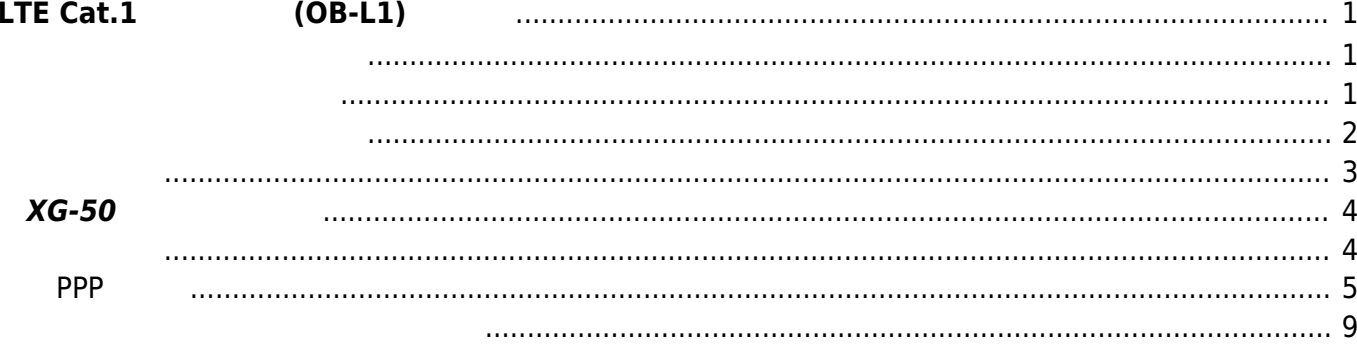

# <span id="page-2-0"></span> $LTE Cat.1$  (OB-L1)

XG-50 NTT docomo LTE Cat.1 COME [FutureNet OB-L1](https://www.centurysys.co.jp/products/industrial/xgb50.html) LTE Cat.1

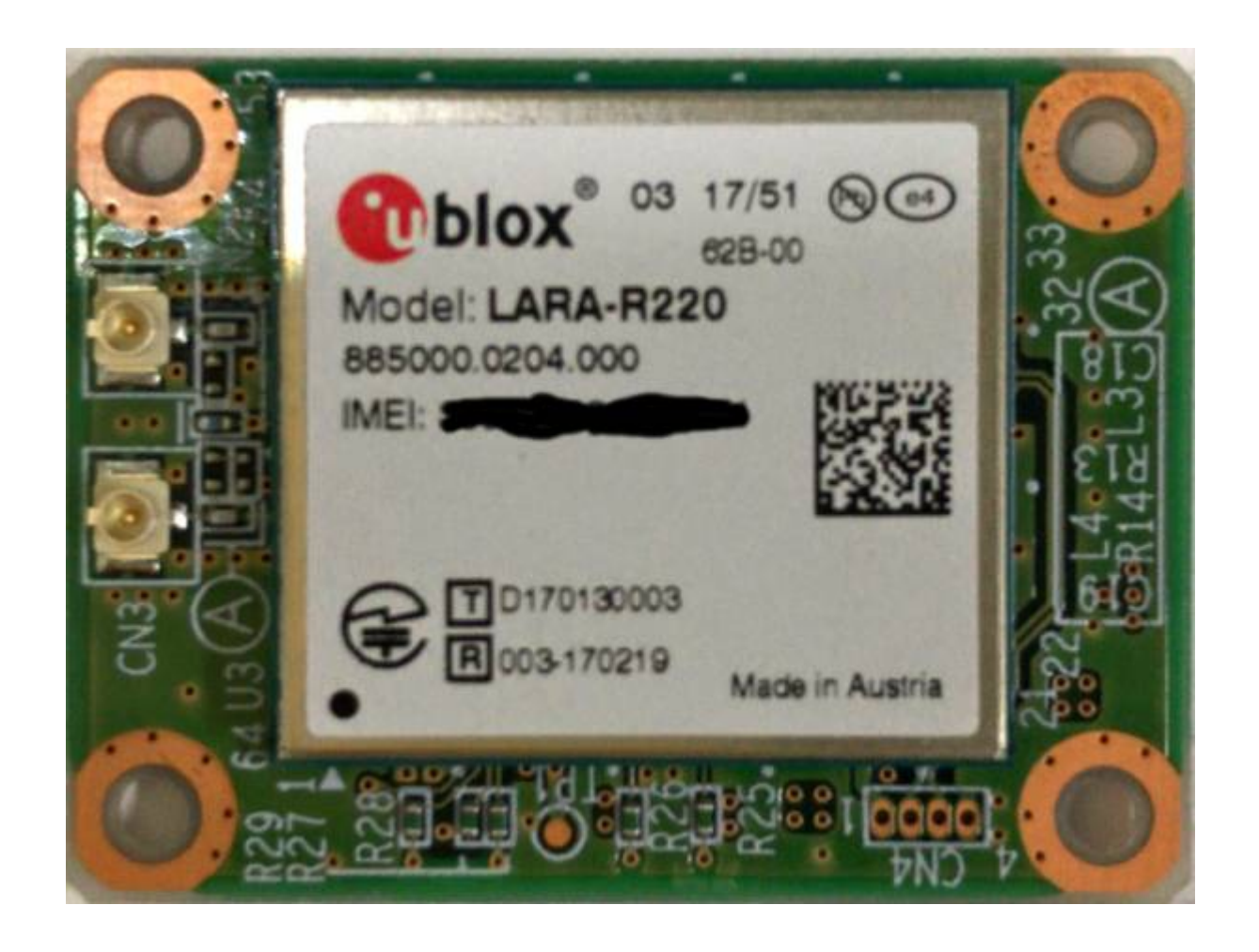

**リポジトリから clone**

<span id="page-2-2"></span><span id="page-2-1"></span>[GitLab](https://gitlab.com/centurysystems/XG-50) clone

 $\Box$ Nutt $X$  clone

kikuchi@develop:~/src/OB-L1\$ git clone https://gitlab.com/centurysystems/XG-50/nuttx.git Cloning into 'nuttx'... remote: Enumerating objects: 9256, done. remote: Counting objects: 100% (9256/9256), done.

Last update: 2018/08/22 18:41 xg\_series\_devel:ublox\_lara:start https://ma-tech.centurysys.jp/doku.php?id=xg\_series\_devel:ublox\_lara:start

remote: Compressing objects: 100% (3942/3942), done. remote: Total 380868 (delta 6493), reused 7046 (delta 4865) Receiving objects: 100% (380868/380868), 91.79 MiB | 2.15 MiB/s, done. Resolving deltas: 100% (296680/296680), done. Checking connectivity... done. kikuchi@develop:~/src/OB-L1\$

clone

kikuchi@develop:~/src/OB-L1\$ git clone https://gitlab.com/centurysystems/XG-50/apps.git Cloning into 'apps'... remote: Enumerating objects: 992, done. remote: Counting objects: 100% (992/992), done. remote: Compressing objects: 100% (734/734), done. remote: Total 36554 (delta 577), reused 400 (delta 252) Receiving objects: 100% (36554/36554), 9.03 MiB | 1.95 MiB/s, done. Resolving deltas: 100% (29223/29223), done. Checking connectivity... done. kikuchi@develop:~/src/OB-L1\$

clone

kikuchi@develop:~/src/OB-L1\$ ls -l total 8 drwxrwxr-x 21 kikuchi kikuchi 4096 8 17 15:56 apps drwxrwxr-x 21 kikuchi kikuchi 4096 8 17 15:55 nuttx kikuchi@develop:~/src/OB-L1\$

(XG-50/master) OK

<span id="page-3-0"></span>kikuchi@develop:~/src/OB-L1\$ cd nuttx/ kikuchi@develop:~/src/OB-L1/nuttx\$ git branch \* XG-50/master kikuchi@develop:~/src/OB-L1/nuttx\$ cd ../apps/ kikuchi@develop:~/src/OB-L1/apps\$ git branch \* XG-50/master kikuchi@develop:~/src/OB-L1/apps\$

"centurysys-xg50/nsh\_tickless"

```
kikuchi@develop:~/src/OB-L1/apps$ cd ../nuttx/
kikuchi@develop:~/src/OB-L1/nuttx$ cd tools/
kikuchi@develop:~/src/OB-L1/nuttx/tools$ ./configure.sh centurysys-
xg50/nsh_tickless
   Copy files
  Refreshing...
kikuchi@develop:~/src/OB-L1/nuttx/tools$
```
#### make menuconfig

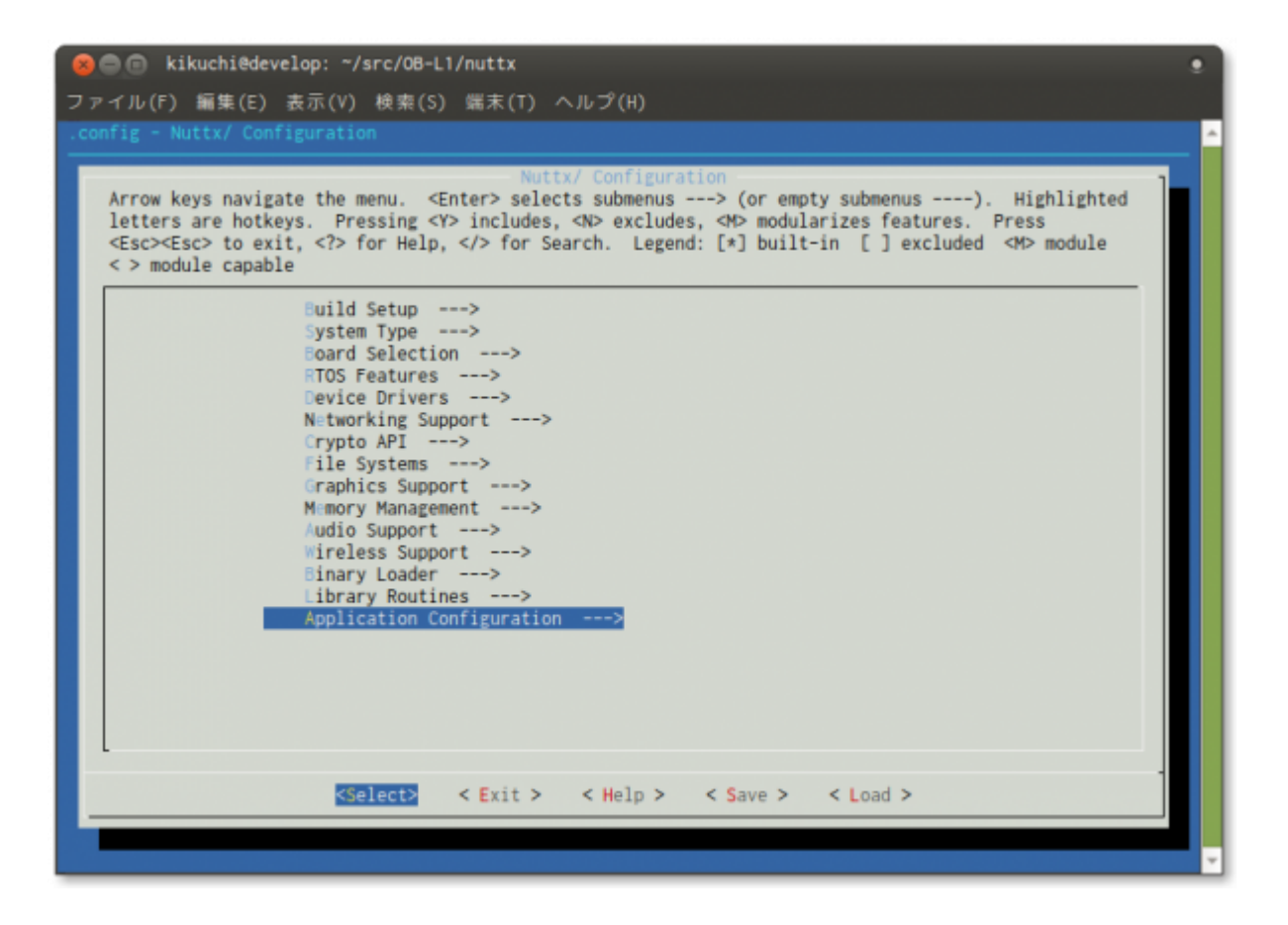

<span id="page-4-0"></span> $make$ 

```
kikuchi@develop:~/src/OB-L1/nuttx/tools$ cd ..
kikuchi@develop:~/src/OB-L1/nuttx$ make
make[1]: Entering directory '/home/kikuchi/src/OB-L1/nuttx/tools'
make[1]: Leaving directory '/home/kikuchi/src/OB-L1/nuttx/tools'
No .version file found, creating one
make[1]: Entering directory '/home/kikuchi/src/OB-L1/nuttx/tools'
make[1]: Leaving directory '/home/kikuchi/src/OB-L1/nuttx/tools'
LN: include/arch to arch/arm/include
```
LN: include/arch/board to /home/kikuchi/src/OB-L1/nuttx/configs/centurysysxg50/include LN: include/arch/chip to arch/arm/include/stm32l4 LN: arch/arm/src/board to /home/kikuchi/src/OB-L1/nuttx/configs/centurysysxg50/src LN: arch/arm/src/chip to arch/arm/src/stm32l4 make[1]: Entering directory '/home/kikuchi/src/OB-L1/nuttx/configs' make[1]: Leaving directory '/home/kikuchi/src/OB-L1/nuttx/configs' .... CC: stm32\_adc.c CC: stm32\_timer.c CC: stm32\_appinit.c AR: stm32 boot.o stm32 clockconfig.o stm32 autoleds.o stm32 userleds.o stm32 adc.o stm32 timer.o stm32 appinit.o make[2]: Leaving directory '/home/kikuchi/src/OB-L1/nuttx/configs/centurysys-xg50/src' LD: nuttx make[1]: Leaving directory '/home/kikuchi/src/OB-L1/nuttx/arch/arm/src' CP: nuttx.hex CP: nuttx.bin kikuchi@develop:~/src/OB-L1/nuttx\$

```
kikuchi@develop:~/src/OB-L1/nuttx$ ls -l nuttx*
-rwxrwxr-x 1 kikuchi kikuchi 2866548 8 17 16:00 nuttx
-rwxrwxr-x 1 kikuchi kikuchi 172432 8 17 16:00 nuttx.bin
-rw-rw-r-- 1 kikuchi kikuchi 485063 8 17 16:00 nuttx.hex
kikuchi@develop:~/src/OB-L1/nuttx$
```
# <span id="page-5-0"></span> $XG-50$

 $OpenOCD + qdb$ 

<span id="page-5-1"></span>gdb "c"(continue)

*QQABCDFboot* 

NuttShell (NSH) nsh>

#### <span id="page-6-0"></span>**PPP 接続**

pppd  $\Box$ APN / user / password  $\Box$ 

 $\mathbf{K}^{\prime\prime}$  and  $\mathbf{S}^{\prime\prime}$  and  $\mathbf{S}^{\prime\prime}$ 

nsh> pppd Usage: pppd -a APN -u UserName -p Password nsh> pppd -a dream.jp -u user@dream.jp -p dti & pppd [4:100] nsh>

## **Ddmesg**

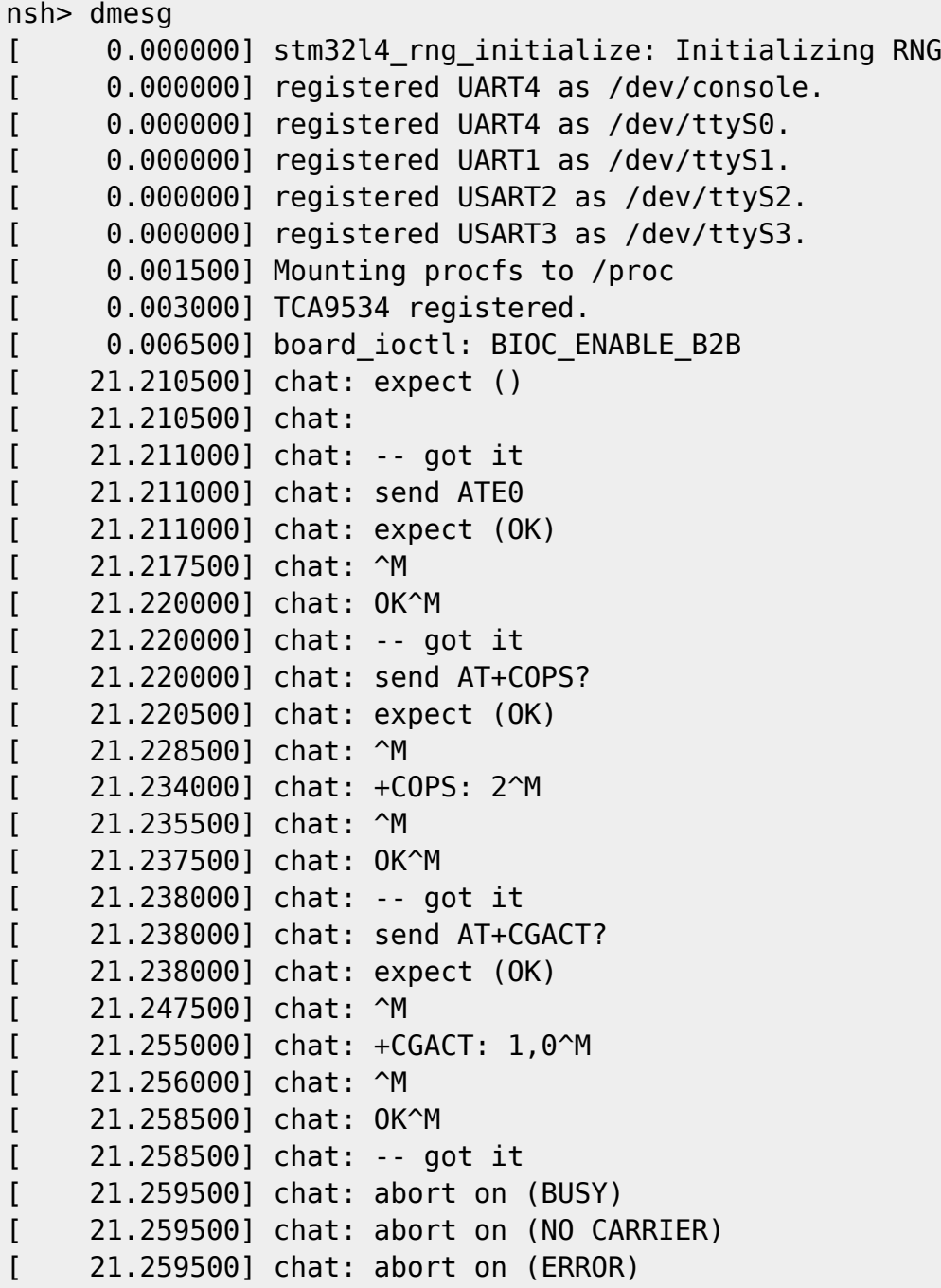

Last update: 2018/08/22 18:41 xg series devel:ublox lara:start https://ma-tech.centurysys.jp/doku.php?id=xg series devel:ublox lara:start

```
[ 21.260000] chat: timeout is 10 s
[ 21.260000] chat: expect ()
[ 21.260000] chat:
[ 21.260000] chat: -- got it
[ 21.260500] chat: send ATE0
[ 21.260500] chat: expect (OK)
[ 21.266500] chat: ^M
[ 21.269000] chat: OK^M
[ 21.269000] chat: -- got it
[ 21.269000] chat: send AT+COPS=2
[ 21.269500] chat: expect (OK)
[ 21.296500] chat: ^M
[ 21.298500] chat: OK^M
[ 21.299000] chat: -- got it
[ 21.299000] chat: send AT+CGDCONT=1,"IP","dream.jp"
[ 21.299000] chat: expect (OK)
[ 21.320000] chat: ^M
[ 21.322000] chat: OK^M
[ 21.322500] chat: -- got it
[ 21.322500] chat: send AT+UAUTHREQ=1,1,"user@dream.jp","dti"
[ 21.322500] chat: expect (OK)
[ 21.347500] chat: ^M
[ 21.350000] chat: OK^M
[ 21.350000] chat: -- got it
[ 21.350000] chat: send AT+COPS?
[ 21.350000] chat: expect (OK)
[ 21.358500] chat: ^{\wedge}M
[ 21.364000] chat: +COPS: 2^M
[ 21.365500] chat: ^M
[ 21.367500] chat: OK^M
[ 21.367500] chat: -- got it
[ 21.368000] chat: send ATD*99***1#
[ 21.368000] chat: expect (CONNECT)
[ 21.939500] chat: ^M
[ 21.944500] chat: CONNECT^M
[ 21.944500] chat: -- got it
[ 22.938500] pppd: sent [LCP ConfReq <asyncmap 0x0>]
[ 22.968000] pppd: rcvd [LCP ConfReq id=0x1 <asyncmap 0x0> <auth pap>
<magic 0x3f9c9eae> <pcomp> <accomp>]
[ 22.968500] pppd: sent [LCP ConfAck id=0x1]
[ 22.984500] pppd: rcvd [LCP ConfAck id=0x0]
[ 22.985000] pppd: sent [PAP AuthReq id=0x0 user="user@dream.jp"
password=<hidden>]
[ 23.032500] pppd: rcvd [PAP AuthAck id=0x0 ""]
[ 23.033000] pppd: PAP authentication succeeded
[ 23.033000] pppd: sent [IPCP ConfReq id=0x0 <addr 0.0.0.0> <ms-dns1
0.0.0.0 > \leqms-dns2 0.0.0.0 >]
[ 29.037000] pppd: sent [IPCP ConfReq id=0x0 <addr 0.0.0.0> <ms-dns1
0.0.0.0 > \leqms-dns2 0.0.0.0[ 29.082500] pppd: rcvd [IPCP ConfReq id=0x1]
[ 29.082500] pppd: sent [IPCP ConfAck id=0x1]
```
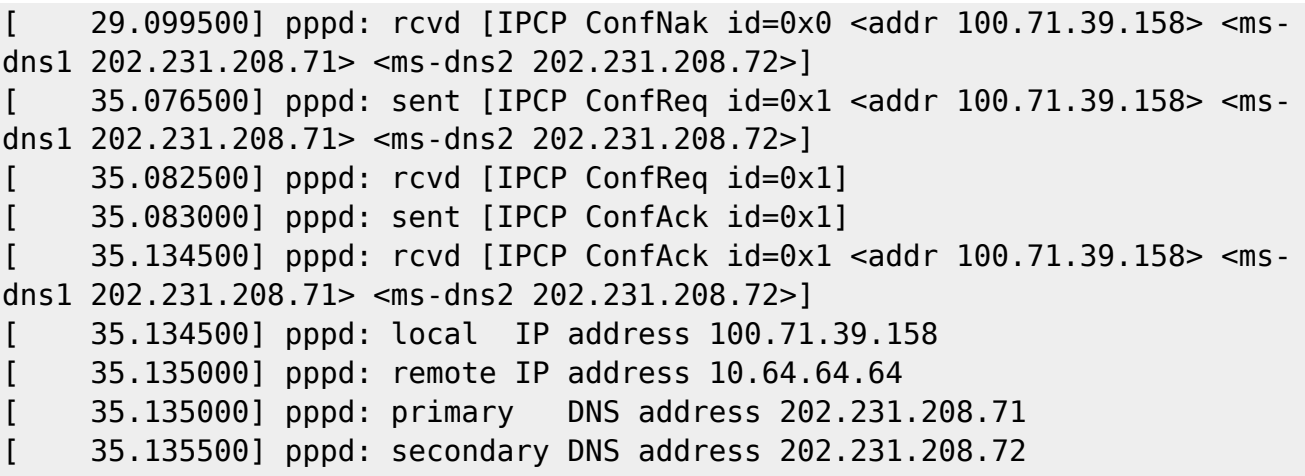

[ 35.135500] pppd: DNS server added.

ifconfig

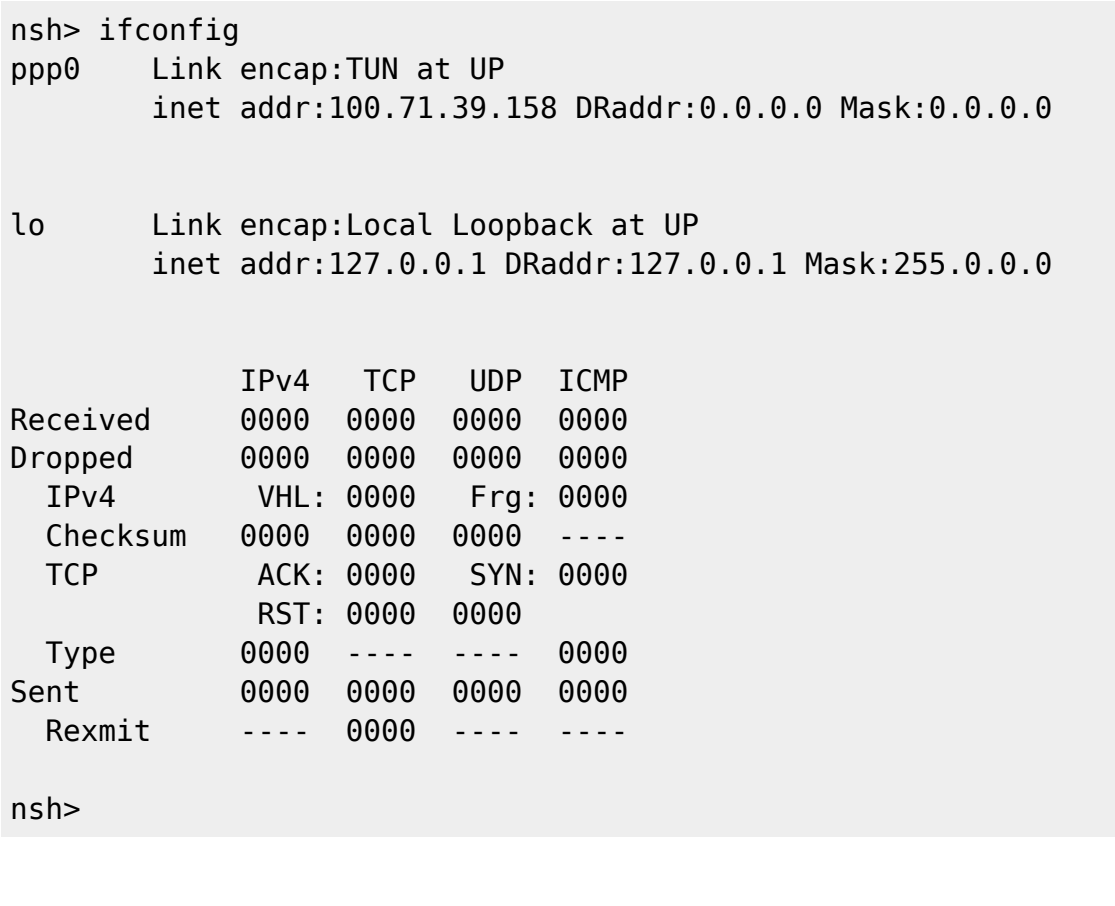

ping

```
nsh> ping -c 5 www.yahoo.co.jp
PING 183.79.250.123 56 bytes of data
56 bytes from 183.79.250.123: icmp_seq=0 time=193 ms
56 bytes from 183.79.250.123: icmp_seq=1 time=192 ms
56 bytes from 183.79.250.123: icmp_seq=2 time=192 ms
56 bytes from 183.79.250.123: icmp_seq=3 time=190 ms
56 bytes from 183.79.250.123: icmp_seq=4 time=189 ms
5 packets transmitted, 5 received, 0% packet loss, time 5005 ms
nsh>
```
 $\Box$ pppd KILL  $\Box$ nsh> ps PID GROUP PRI POLICY TYPE NPX STATE EVENT SIGMASK STACK COMMAND 0 0 0 FIFO Kthread N-- Ready 00000000 000000 Idle Task 1 1 224 FIFO Kthread --- Waiting Signal 00000000 002028 hpwork 2 1 50 FIFO Kthread --- Waiting Signal 00000000 002028 lpwork 3 1 100 FIFO Task --- Running 00000000 004076 init 4 4 100 RR Task --- Waiting Semaphore 00000000 001964 pppd -a dream.jp -u user@dream.jp -p dti nsh> kill -15 4 nsh> nsh> dmesg [ 174.989000] pppd: Connection Terminated. [ 178.991000] chat: expect () [ 178.991000] chat: [ 178.991500] chat: -- got it [ 178.992500] chat: send ATE0 [ 178.992500] chat: expect (OK) [ 178.998500] chat: ^M [ 179.001000] chat: OK^M [ 179.001000] chat: -- got it [ 179.001000] chat: send AT+COPS? [ 179.001000] chat: expect (OK) [ 179.008500] chat: ^M [ 179.024000] chat: +COPS: 2,0,"NTT DOCOMO",7^M [ 179.025500] chat: ^M [ 179.027500] chat: OK^M [ 179.027500] chat: -- got it [ 179.028000] chat: send AT+CGACT? [ 179.028000] chat: expect (OK)  $[179.036000]$  chat:  $^{\circ}$ M [ 179.043500] chat: +CGACT: 1,1^M [ 179.045000] chat: ^M [ 179.047000] chat: OK^M [ 179.047000] chat: -- got it  $[179.047500]$  TIOCMBIC(TIOCM DTR) -> 0 nsh> ifconfig lo Link encap:Local Loopback at UP inet addr:127.0.0.1 DRaddr:127.0.0.1 Mask:255.0.0.0 IPv4 TCP UDP ICMP Received 0006 0000 0001 0005 Dropped 0000 0000 0000 0000

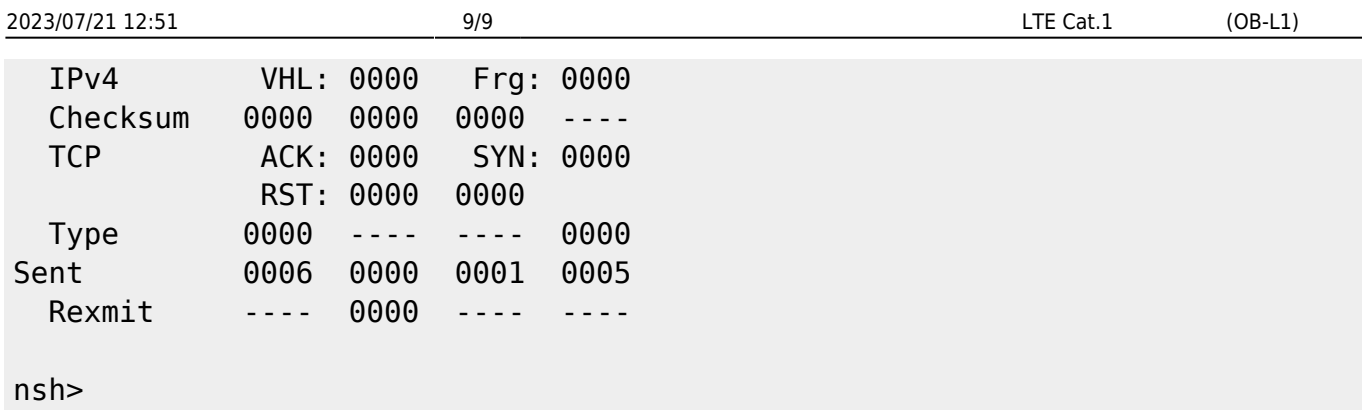

## <span id="page-10-0"></span>apps/examples/pppd/pppd\_main.c

[1\)](#page--1-0)

From: <https://ma-tech.centurysys.jp/> - **MA-X/MA-S/MA-E/IP-K Developers' WiKi**

Permanent link: **[https://ma-tech.centurysys.jp/doku.php?id=xg\\_series\\_devel:ublox\\_lara:start](https://ma-tech.centurysys.jp/doku.php?id=xg_series_devel:ublox_lara:start)**

Last update: **2018/08/22 18:41**